**Module**

**Set Visibility, Review, and Publish**

# **01**

- **Enter a name for the learning module.**
- **Optionally, add a description.**
- **Follow the same steps if you are creating a folder, document, assessments or quizzes.**

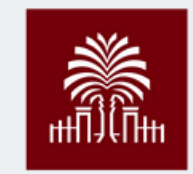

## **03**

UNIVERSITY OF SOUTH CAROLINA

- **Choose the visibility settings.**
- **Decide if the content should be viewed in**
- **sequence.**
- **Review your work and click "Save."**

### **Center for Teaching Excellence**

### **04**

- **Click the plus sign (+) at the desired location.**
- **Select "Create" and then choose "Learning module."**
- **Follow the same steps to create folders, documents, assessments, quizzes, etc.**

# **02**

## **Create Learning Modules in Blackboard Learn Ultra Course View (UCV)**

**Access Course Content Add a Learning Module Name and Describe the** 

**Navigate to your course and click the (+) sign to add content.**

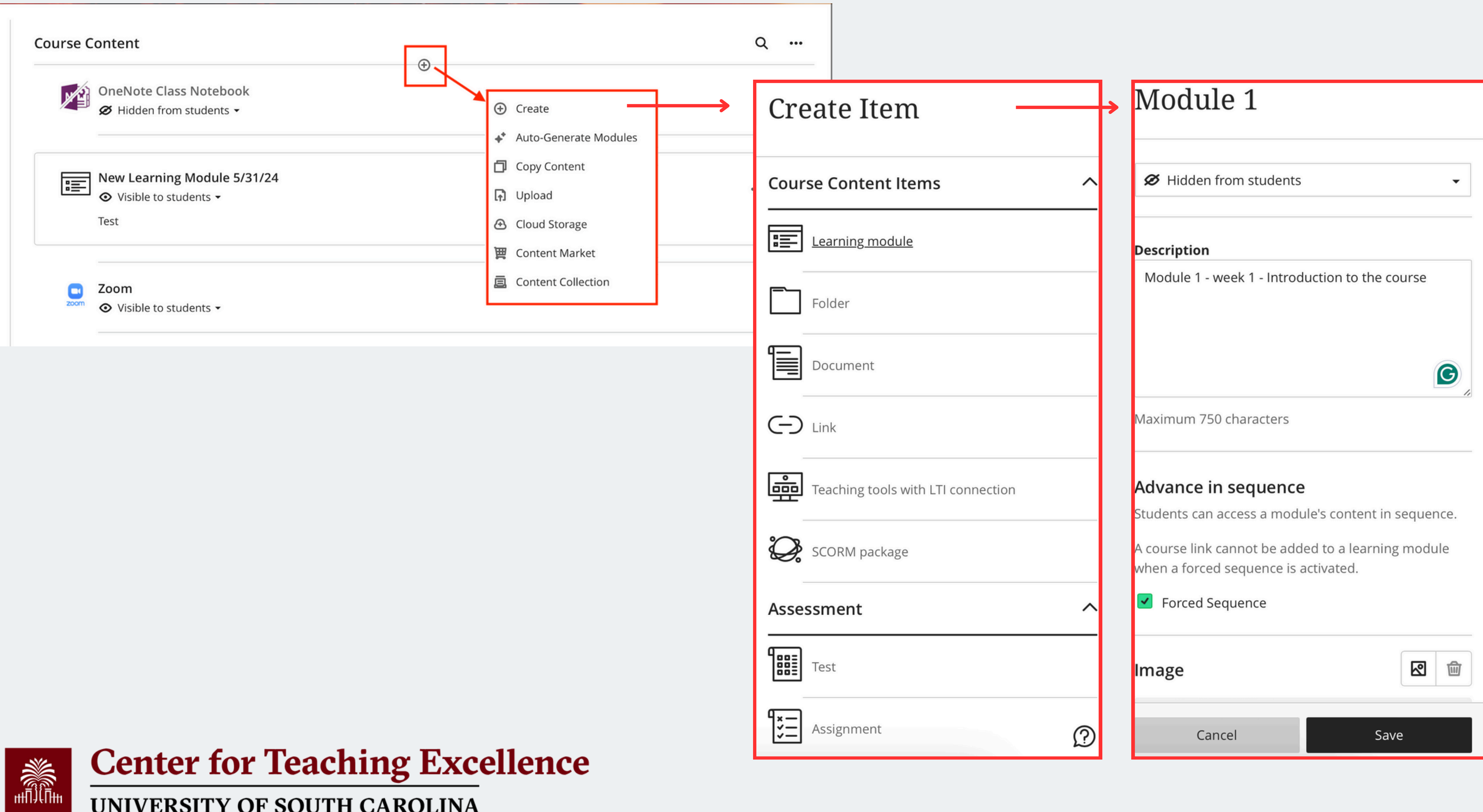

UNIVERSITY OF SOUTH CAROLINA

### **AI Design Assistant**

# **Auto-Generate Learning Modules**

**OneNote Class Notebook** 

Hidden from students

⊙ Visible to students ▼

New Learning Module 5/31/24

**Course Content** 

肩

- **If you need help designing your course, the AI Design Assistant can guide you by generating learning modules based on your course's title and description.**
- **If you already have content in your course, Auto-Generate Modules is an option in the Create Item menu.**
- **The Auto-Generate Modules panel appears. Each generated module comes with a name and description.**
- **Once you've finalized your settings, select Generate. Choose the modules you'd like to add to your course, then select Add to Course.**

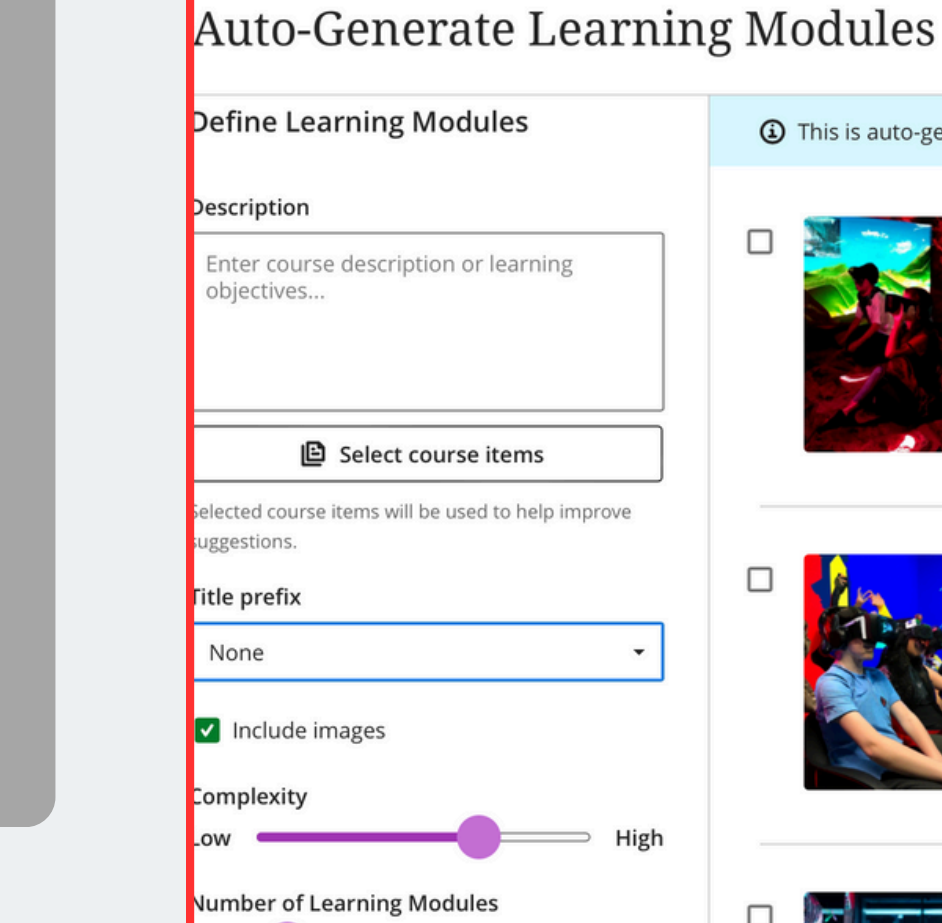

**Advanced options** 

 $\bigstar$  Generate

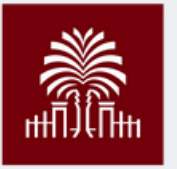

**Center for Teaching Excellence** 

UNIVERSITY OF SOUTH CAROLINA

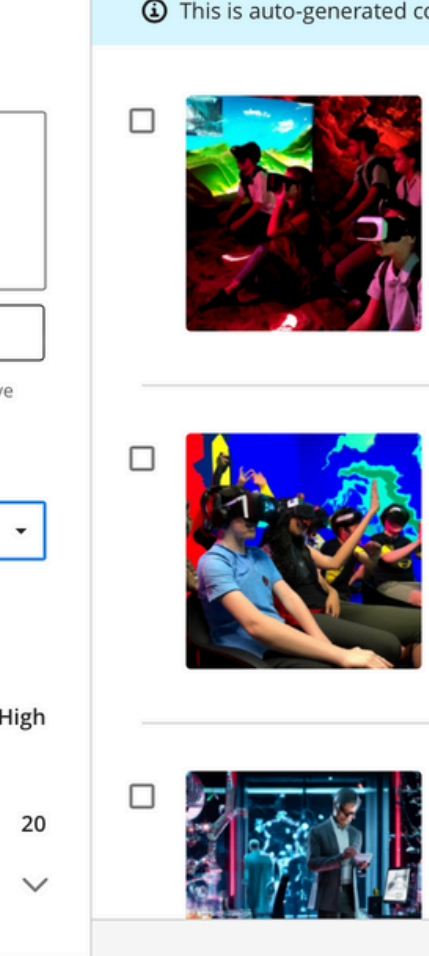

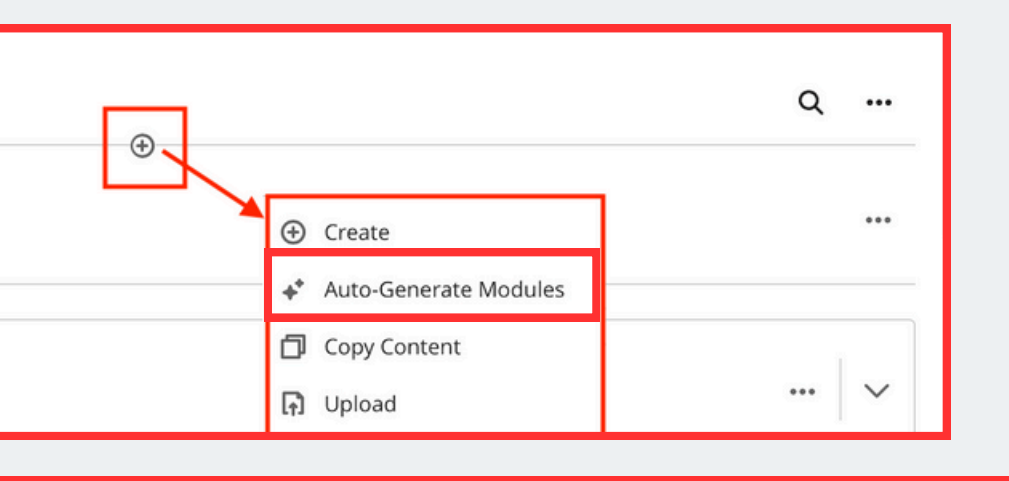

This is auto-generated content and needs to be checked for accuracy and bias

### Introduction to Cocenza Ultra Sandbox

This module provides an overview of Cocenza Ultra Sandbox, a powerful virtual environment for experimenting with cutting-edge technologies. Students will learn the basics of setting up and navigating the sandbox, as well as its key features and potential applications. By the end of this module, students will have a solid understanding of the importance and benefits of using Cocenza Ultra Sandbox in their educational journey.

### **Exploring Advanced Simulation Techniques**

In this module, students will delve into advanced simulation techniques within the Cocenza Ultra Sandbox. They will discover how to create and manipulate complex virtual environments, employing various simulation settings and parameters. Students will gain hands-on experience through practical exercises that demonstrate the power and flexibility of the sandbox in simulating real-world scenarios.

### Harnessing the Power of Artificial Intelligence

This module focuses on integrating artificial intelligence (AI) capabilities into the Cocenza Ultra Sandbox. Students will explore AI algorithms, such as machine learning and natural language processing, and learn how to leverage these technologies within the sandbox environment. They will develop AI-powered virtual agents and innovative AI-